## How to Access Shannex Connects

There are two ways to access Shannex Connects.

Option #1 **Option #2** 

Desktop/Laptop Go to the following web address: **shannexconnects.itacit.com**

Download the My iTacit Mobile App

## How to download the My iTacit app

Download the **My iTacit** app on either an Android or iPhone from the app store.

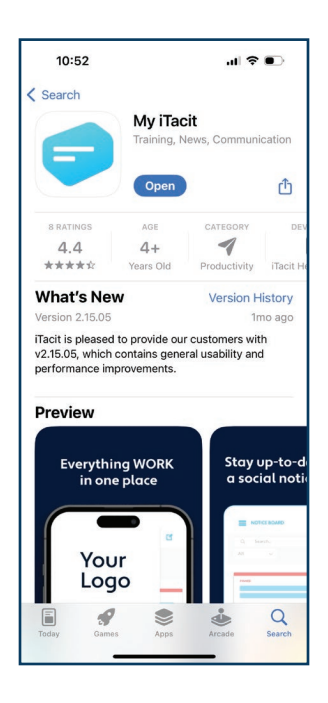

When you first open the My iTacit app, you will be asked to enter your Organization Code.

## Enter **shannexconnects.itacit.com**

Choose **Personal** on the next screen.

Log-in with your username and password (existing employees: this is the same as your Gazebo log-in information).

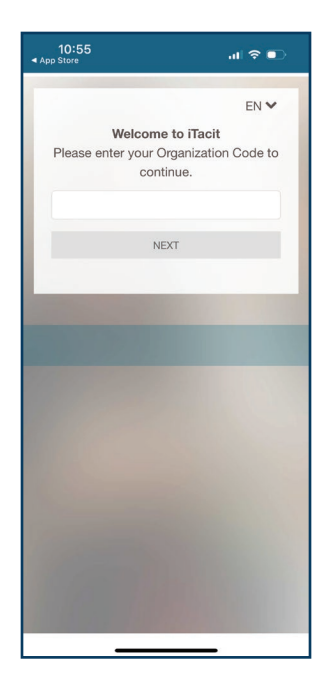

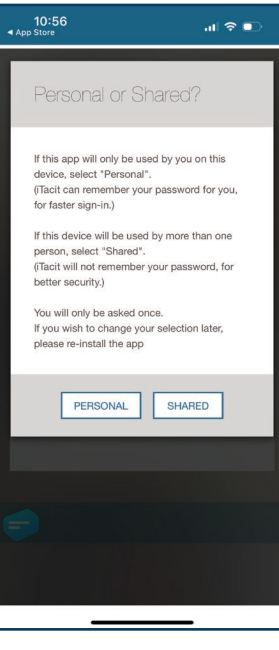

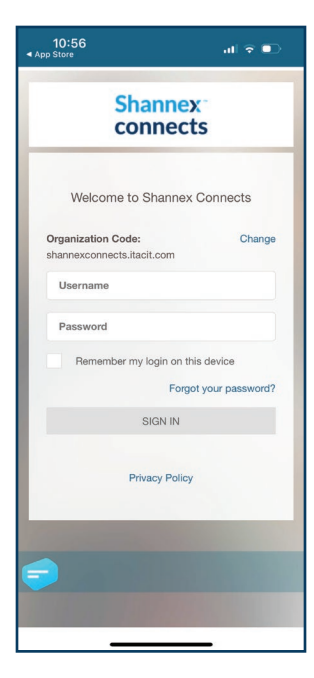